## **\*\*This page is under construction\*\***

## [Fadercore](http://www.midibox.org/dokuwiki/doku.php?id=fadercore_-_fadermodule_for_audio_daw)

Standard 220mm wide modules

# **VLR-Motorfader**

A solution to add up to 32 Motorfaders to your Midibox Project. It contains 2 different Types of PCBs one is the VLR-MF\_NG and the other a slim PCB to mount to your Fader so its detachable for service.

 $\pmb{\times}$ 

Eagle Files:<https://github.com/novski/Midibox/tree/master/VLR-8x16LEDmeter>

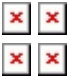

## **BOM**

#### BIll of Material

Allways look for the cheapest seller, the Price may vary heavy!!! And look for Local dealers preferred. [http://www.midibox.org/dokuwiki/doku.php?id=where\\_to\\_order\\_components](http://www.midibox.org/dokuwiki/doku.php?id=where_to_order_components)

To make a small and easy to connect matrix over a hole Frontplatte is no fun. Thats why i made myself a better solution. Based on the common DOUT modules it can be connected to 3 SRs.

#### **The Materials: Mouser**

- 16x6pin Headers, 649-75869-131LF
- 16x6pin Sockets, 649-71600-006LF
- 20 Wire Ribbon Cable, 523-135-2801-020FT
- about 80 Green LEDs, 604-WP3A8GD
- about 80 Yellow LEDs, 604-WP3A8YD
- about 80 Red LEDs, 604-WP3A8HD

Project Order Basket on Mouser: <http://www.mouser.com/ProjectManager/ProjectDetail.aspx?AccessID=5ecf7b4949>

The PCB is available under:<https://www.vlrlab.com/home/18-ledmatrix.html> <https://www.vlrlab.com/home/19-meterboard.html>

## **How to get Started**

The LEDs are mounted to the Edge of the Meterboard to get a very slim form. That makes it a bit harder to solder them but i guess that no one wont be able to do it. To solder the Header to the Edge there is a wite triangle printed to the PCB on one side. This Triange has to match with the Triangle on the Header.

## **Prepare the PCB**

Well you should now by now how to solder Headers...

### **Prepare the Connection**

Connect the SEL, Row1-8 & Row9-16 with each a DOUT Header.

## **Test it in MIOS**

I use a Encoder connected directly to a DIN to test. Assuming that the DOUT is the first device on the chain of J8/9 we need to configure it like this:

RESET\_HW

LCD "%C" LCD "@(1:1:1)OLED1"

# Test D-OUT LEDmatrix board

```
DOUT MATRIX n=1 rows=8 inverted=1 sr_dout_sel1=1 sr_dout_r1=2 sr_dout_r2=3
```

```
# Matrix control by a Encoder connected to DIN
ENC n=1 sr=1 pins=0:1 type=detented2
```

```
EVENT_ENC id= 1 fwd_id=LED_MATRIX:1 type=CC chn= 1 cc= 24 lcd_pos=1:1:2 label="^std_enc"
LED MATRIX PATTERN=1
```

```
LED_MATRIX_PATTERN n= 1 pos= 0 pattern=0000000000000000
LED_MATRIX_PATTERN n= 1 pos= 1 pattern=1000000000000000
LED_MATRIX_PATTERN n= 1 pos= 2 pattern=1100000000000000
LED_MATRIX_PATTERN n= 1 pos= 3 pattern=1110000000000000
LED_MATRIX_PATTERN n= 1 pos= 4 pattern=11110000000000000
LED_MATRIX_PATTERN n= 1 pos= 5 pattern=11111000000000000
LED_MATRIX_PATTERN n= 1 pos= 6 pattern=1111110000000000
LED_MATRIX_PATTERN n= 1 pos= 7 pattern=11111110000000000
LED_MATRIX_PATTERN n= 1 pos= M pattern=11111111000000000
LED_MATRIX_PATTERN n= 1 pos= 8 pattern=11111111110000000
LED_MATRIX_PATTERN n= 1 pos= 9 pattern=11111111111000000
LED_MATRIX_PATTERN n= 1 pos=10 pattern=1111111111100000
LED_MATRIX_PATTERN n= 1 pos=11 pattern=1111111111110000
```
LED\_MATRIX\_PATTERN n= 1 pos=12 pattern=1111111111111000 LED\_MATRIX\_PATTERN n= 1 pos=13 pattern=1111111111111100 LED\_MATRIX\_PATTERN n= 1 pos=14 pattern=11111111111111110 LED\_MATRIX\_PATTERN n= 1 pos=15 pattern=1111111111111111

Im using my VLR-8oDisp board to show the Values of the encoder. You can change it to any other type of Display-setting... Icd pos=6:1:5  ${6=}$ Display number : 1= X-axis : 5= Y-Axis (row)}

For any Comment or Question: Forum Thread???

From: <http://www.midibox.org/dokuwiki/> - **MIDIbox**

Permanent link:  $\pmb{\times}$ **[http://www.midibox.org/dokuwiki/doku.php?id=fadercore\\_-\\_vlr-motorfader&rev=1406720187](http://www.midibox.org/dokuwiki/doku.php?id=fadercore_-_vlr-motorfader&rev=1406720187)**

Last update: **2014/07/30 12:36**